## Fuse MQ Enterprise **Fault Tolerant Messaging**

**FuseSource** 

Version 7.1 December 2012

Integration Everywhere

## **Fault Tolerant Messaging**

Version 7.1

Updated: 07 Jan 2014 Copyright © 2012 Red Hat, Inc. and/or its affiliates.

### *Trademark Disclaimer*

These materials and all Progress® software products are copyrighted and all rights are reserved by Progress Software Corporation. The information in these materials is subject to change without notice, and Progress Software Corporation assumes no responsibility for any errors that may appear therein. The references in these materials to specific platforms supported are subject to change.

Fuse, Red Hat, Fuse ESB, Fuse ESB Enterprise, Fuse MQ Enterprise, Fuse Mediation Router, Fuse Message Broker, Fuse Services Framework, Fuse IDE, Fuse HQ, Fuse Management Console, and Integration Everywhere are trademarks or registered trademarks of Red Hat Corp. or its parent corporation, Progress Software Corporation, or one of their subsidiaries or affiliates in the United States. Apache, ServiceMix, Camel, CXF, and ActiveMQ are trademarks of Apache Software Foundation. Any other names contained herein may be trademarks of their respective owners.

### *Third Party Acknowledgements*

One or more products in the Fuse MQ Enterprise release includes third party components covered by licenses that require that the following documentation notices be provided:

• JLine (http://iline.sourceforge.net) iline:iline.jar:1.0

License: BSD (LICENSE.txt) - Copyright (c) 2002-2006, Marc Prud'hommeaux <mwp1@cornell.edu>

All rights reserved.

Redistribution and use in source and binary forms, with or without modification, are permitted provided that the following conditions are met:

- Redistributions of source code must retain the above copyright notice, this list of conditions and the following disclaimer.
- Redistributions in binary form must reproduce the above copyright notice, this list of conditions and the following disclaimer in the documentation and/or other materials provided with the distribution.
- Neither the name of JLine nor the names of its contributors may be used to endorse or promote products derived from this software without specific prior written permission.

THIS SOFTWARE IS PROVIDED BY THE COPYRIGHT HOLDERS AND CONTRIBUTORS "AS IS" AND ANY EXPRESS OR IMPLIED WARRANTIES, INCLUDING, BUT NOT LIMITED TO, THE IMPLIED WARRANTIES OF MERCHANTABILITY AND FITNESS FOR A PARTICULAR PURPOSE ARE DISCLAIMED. IN NO EVENT SHALL THE COPYRIGHT OWNER OR CONTRIBUTORS BE LIABLE FOR ANY DIRECT, INDIRECT, INCIDENTAL, SPECIAL, EXEMPLARY, OR CONSEQUENTIAL DAMAGES (INCLUDING, BUT NOT LIMITED TO, PROCUREMENT OF SUBSTITUTE GOODS OR SERVICES; LOSS OF USE, DATA, OR PROFITS; OR BUSINESS INTERRUPTION) HOWEVER CAUSED AND ON ANY THEORY OF LIABILITY, WHETHER IN CONTRACT, STRICT LIABILITY, OR TORT (INCLUDING NEGLIGENCE OR OTHERWISE) ARISING IN ANY WAY OUT OF THE USE OF THIS SOFTWARE, EVEN IF ADVISED OF THE POSSIBILITY OF SUCH DAMAGE.

• Stax2 API (<http://woodstox.codehaus.org/StAX2>) org.codehaus.woodstox:stax2-api:jar:3.1.1

License: The BSD License [\(http://www.opensource.org/licenses/bsd-license.php\)](http://www.opensource.org/licenses/bsd-license.php)

Copyright (c) <YEAR>, <OWNER> All rights reserved.

Redistribution and use in source and binary forms, with or without modification, are permitted provided that the following conditions are met:

- Redistributions of source code must retain the above copyright notice, this list of conditions and the following disclaimer.
- Redistributions in binary form must reproduce the above copyright notice, this list of conditions and the following disclaimer in the documentation and/or other materials provided with the distribution.

THIS SOFTWARE IS PROVIDED BY THE COPYRIGHT HOLDERS AND CONTRIBUTORS "AS IS" AND ANY EXPRESS OR IMPLIED WARRANTIES, INCLUDING, BUT NOT LIMITED TO, THE IMPLIED WARRANTIES OF MERCHANTABILITY AND FITNESS FOR A PARTICULAR PURPOSE ARE DISCLAIMED. IN NO EVENT SHALL THE COPYRIGHT HOLDER OR CONTRIBUTORS BE LIABLE FOR ANY DIRECT, INDIRECT, INCIDENTAL, SPECIAL, EXEMPLARY, OR CONSEQUENTIAL DAMAGES (INCLUDING, BUT NOT LIMITED TO, PROCUREMENT OF SUBSTITUTE GOODS OR SERVICES; LOSS OF USE, DATA, OR PROFITS; OR BUSINESS INTERRUPTION) HOWEVER CAUSED AND ON ANY THEORY OF LIABILITY, WHETHER IN CONTRACT, STRICT LIABILITY, OR TORT (INCLUDING NEGLIGENCE OR OTHERWISE) ARISING IN ANY WAY OUT OF THE USE OF THIS SOFTWARE, EVEN IF ADVISED OF THE POSSIBILITY OF SUCH DAMAGE.

• jibx-run - JiBX runtime ([http://www.jibx.org/main-reactor/jibx-run\)](http://www.jibx.org/main-reactor/jibx-run) org.jibx:jibx-run:bundle:1.2.3

License: BSD (<http://jibx.sourceforge.net/jibx-license.html>) Copyright (c) 2003-2010, Dennis M. Sosnoski.

All rights reserved.

Redistribution and use in source and binary forms, with or without modification, are permitted provided that the following conditions are met:

- Redistributions of source code must retain the above copyright notice, this list of conditions and the following disclaimer.
- Redistributions in binary form must reproduce the above copyright notice, this list of conditions and the following disclaimer in the documentation and/or other materials provided with the distribution.
- Neither the name of JiBX nor the names of its contributors may be used to endorse or promote products derived from this software without specific prior written permission.

THIS SOFTWARE IS PROVIDED BY THE COPYRIGHT HOLDERS AND CONTRIBUTORS "AS IS" AND ANY EXPRESS OR IMPLIED WARRANTIES, INCLUDING, BUT NOT LIMITED TO, THE IMPLIED WARRANTIES OF MERCHANTABILITY AND FITNESS FOR A PARTICULAR PURPOSE ARE DISCLAIMED. IN NO EVENT SHALL THE COPYRIGHT OWNER OR CONTRIBUTORS BE LIABLE FOR ANY DIRECT, INDIRECT, INCIDENTAL, SPECIAL, EXEMPLARY, OR CONSEQUENTIAL DAMAGES (INCLUDING, BUT NOT LIMITED TO, PROCUREMENT OF SUBSTITUTE GOODS OR SERVICES; LOSS OF USE, DATA, OR PROFITS; OR BUSINESS INTERRUPTION) HOWEVER CAUSED AND ON ANY THEORY OF LIABILITY, WHETHER IN CONTRACT, STRICT LIABILITY, OR TORT (INCLUDING NEGLIGENCE OR OTHERWISE) ARISING IN ANY WAY OUT OF THE USE OF THIS SOFTWARE, EVEN IF ADVISED OF THE POSSIBILITY OF SUCH DAMAGE.

• JavaAssist [\(http://www.jboss.org/javassist\)](http://www.jboss.org/javassist) org.jboss.javassist:com.springsource.javassist:jar:3.9.0.GA:compile

License: MPL [\(http://www.mozilla.org/MPL/MPL-1.1.html\)](http://www.mozilla.org/MPL/MPL-1.1.html)

• HAPI-OSGI-Base Module [\(http://hl7api.sourceforge.net/hapi-osgi-base/\)](http://hl7api.sourceforge.net/hapi-osgi-base/) ca.uhn.hapi:hapi-osgi-base:bundle:1.2 License: Mozilla Public License 1.1 (<http://www.mozilla.org/MPL/MPL-1.1.txt>)

## **Table of Contents**

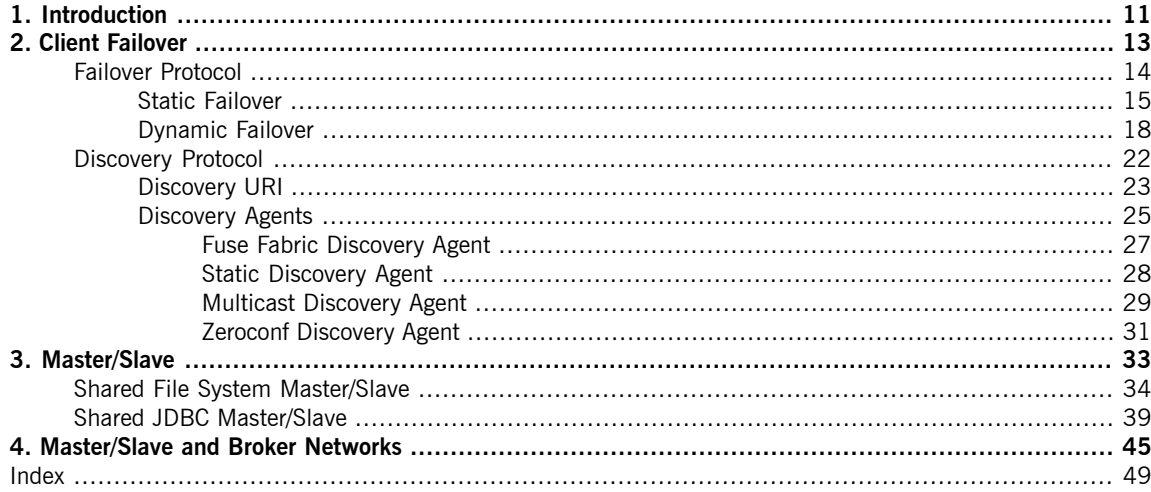

## **List of Figures**

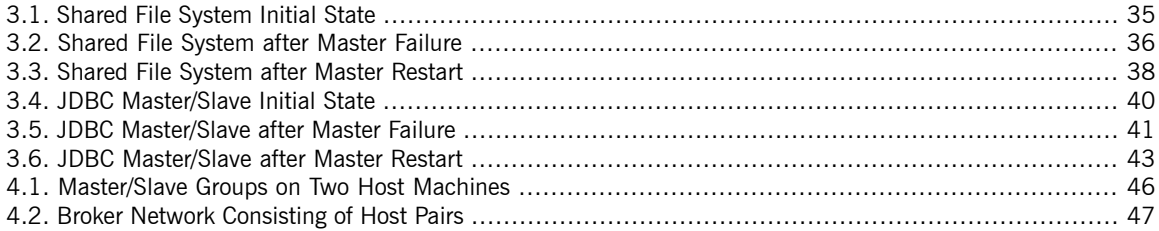

## **List of Tables**

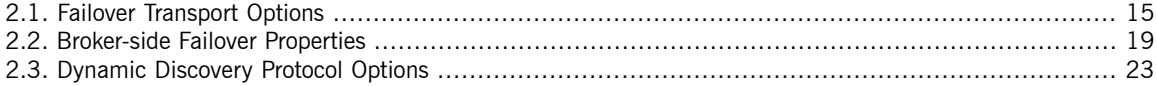

## **List of Examples**

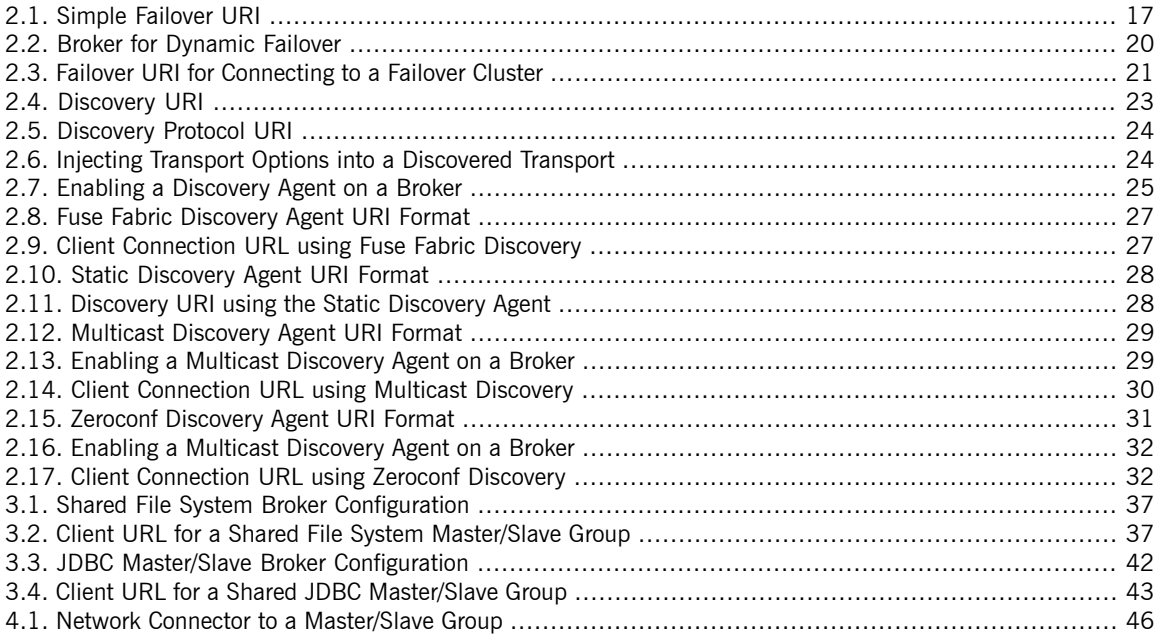

# <span id="page-10-0"></span>**Chapter 1. Introduction**

Fault tolerant message systems can recover from failures with little or no interruption of functionality. Fuse MQ Enterprise does this by making it easy to configure clients to fail over to new brokers in the event of a broker failure. It also makes it easy to set up master/slave groups that allow brokers to take over for each other and *maintain the integrity of persistent messages and transactions.*

**Overview If planned for, disaster scenarios that result in the loss of a message broker** need not obstruct message delivery. Making a messaging system fault tolerant involves:

- deploying multiple brokers into a topology that allows one broker to pick up the duties of a failed broker
- configuring clients to fail over to a new broker in the event that its current broker fails

Fuse MQ Enterprise provides mechanisms that make building fault tolerant messaging systems easy.

**Client fail over** Fuse MQ Enterprise provides two protocols that allow clients to fail over to a new broker in the case of a failure:

- the failover protocol—allows you to provide a list of brokers that a client can use
- the discovery protocol—allows clients to automatically discover the brokers available for fail over

Both protocols automatically reconnect to an available broker when its existing connection fails. As long as an available broker is running, the client can continue to function uninterrupted.

When combined with brokers deployed in a master/slave topology, the failover protocol is a key part of a fault-tolerant messaging system. The clients will automatically fail over to the slave broker if the master fails. The clients will remain functional and continue working as if nothing had happened.

For more information, see "Client [Failover"](#page-12-0) on [page](#page-12-0) 13.

**Master/Slave topologies** A *master/slave* topology includes a master broker and one or more slave brokers. All of the brokers share data by using either a replication mechanism or by using a shared data store. When the master broker fails, one of the slave brokers takes over and becomes the new master broker. Client applications can reconnect to the new master broker and resume processing as normal.

For details, see ["Master/Slave"](#page-32-0) on [page](#page-32-0) 33.

# <span id="page-12-0"></span>**Chapter 2. Client Failover**

Fuse MQ Enterprise provides two simple mechanisms for clients to failover to an alternate broker if its active connection fails. The failover protocol relies on a hard coded list of alternative brokers. The discovery protocol *relies on discovery agents to provide a list of alternative brokers.*

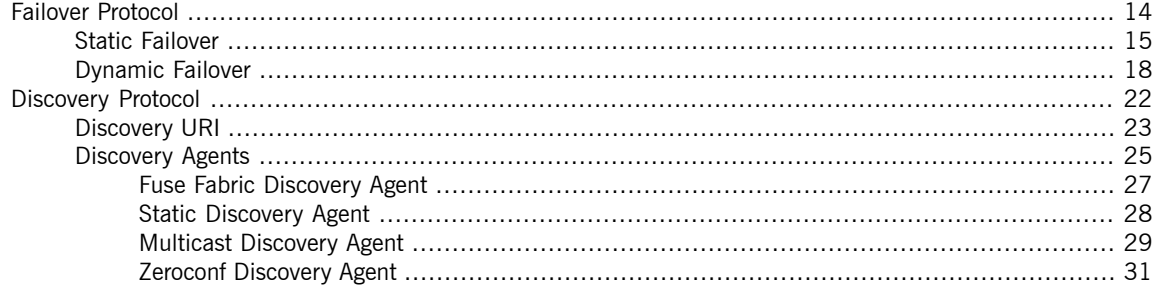

## **Failover Protocol**

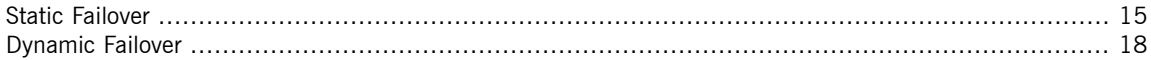

<span id="page-13-1"></span><span id="page-13-0"></span>The *failover protocol* facilitates quick recovery from network failures. When a recoverable network error occurs the protocol catches the error and automatically attempts to reestablish the connection to an alternate broker endpoint without the need to recreate all of the objects associated with the connection. The failover URI is composed of one or more URIs that represent different broker endpoints. By default, the protocol randomly chooses a URI from the list and attempts to establish a network connection to it. If it does not succeed, or if it subsequently fails, a new network connection is established to one of the other URIs in the list.

You can set up failover in one of the following ways:

- [Static](#page-14-0)—the client is configured with a static list of available URIs
- [Dynamic](#page-17-0)—the brokers push information about the available broker connections

## <span id="page-14-6"></span><span id="page-14-0"></span>**Static Failover**

<span id="page-14-7"></span><span id="page-14-2"></span>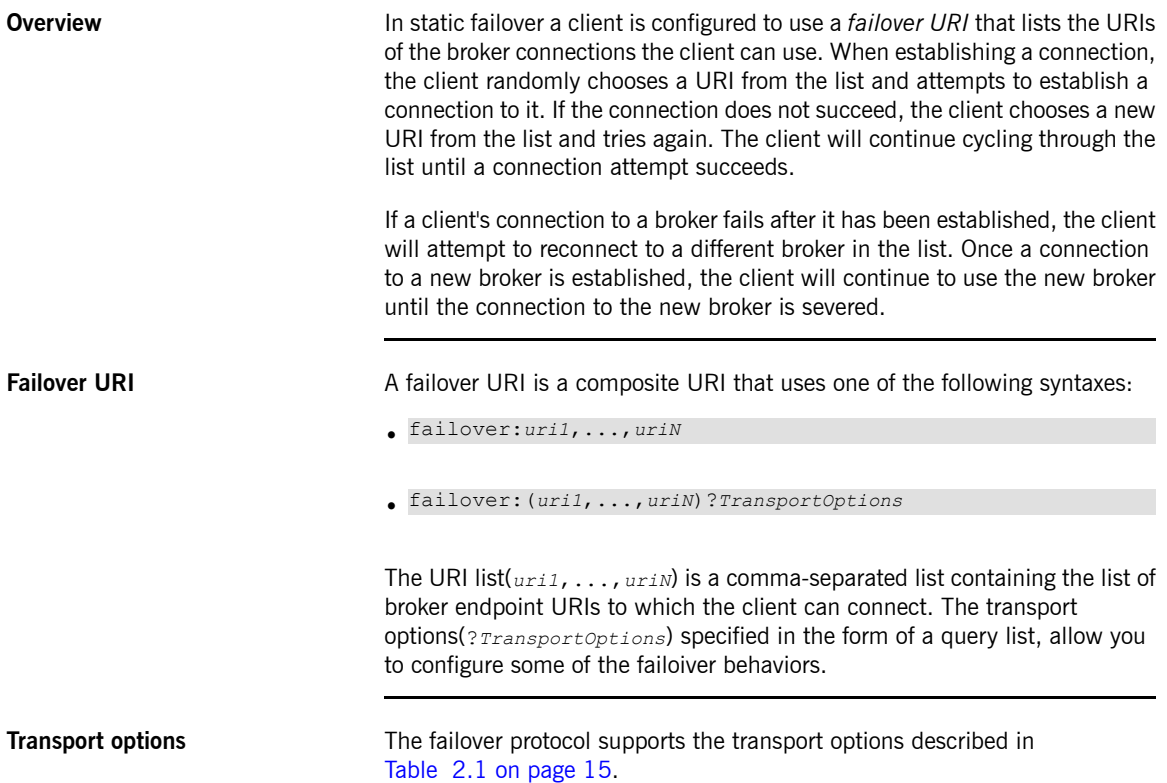

<span id="page-14-8"></span><span id="page-14-4"></span><span id="page-14-3"></span><span id="page-14-1"></span>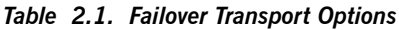

<span id="page-14-5"></span>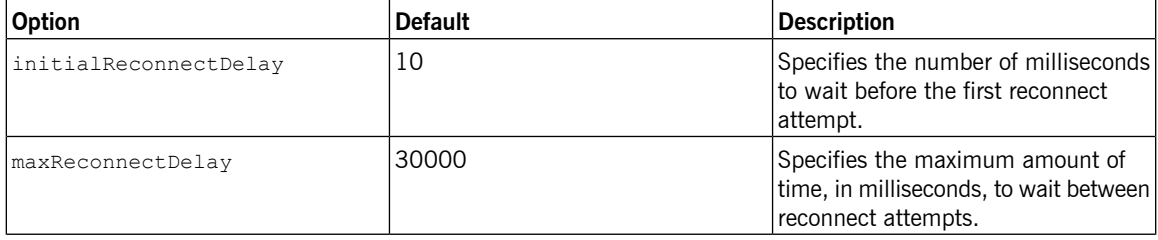

<span id="page-15-9"></span><span id="page-15-8"></span><span id="page-15-7"></span><span id="page-15-6"></span><span id="page-15-5"></span><span id="page-15-4"></span><span id="page-15-3"></span><span id="page-15-2"></span><span id="page-15-1"></span><span id="page-15-0"></span>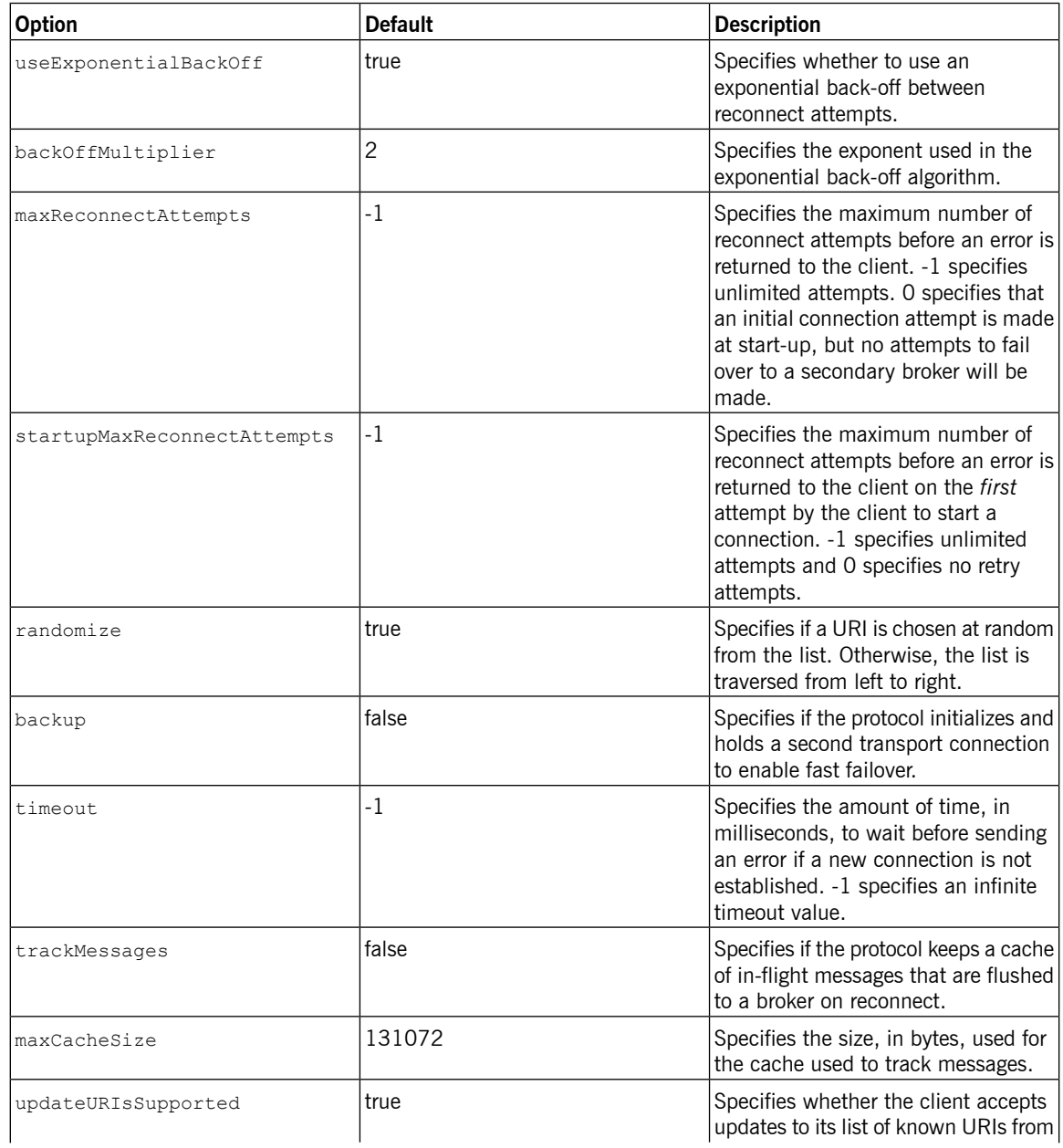

<span id="page-16-1"></span>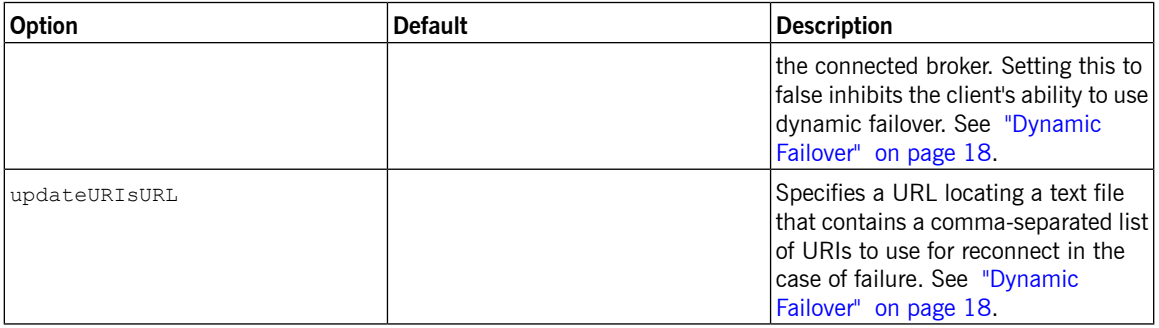

<span id="page-16-0"></span>**[Example](#page-16-0)** Example 2.1 on [page](#page-16-0) 17 shows a failover URI that can connect to one of two message brokers.

### *Example 2.1. Simple Failover URI*

failover:(tcp://localhost:61616,tcp://remotehost:61616)?initialReconnectDelay=100

## <span id="page-17-1"></span><span id="page-17-0"></span>**Dynamic Failover**

<span id="page-17-2"></span>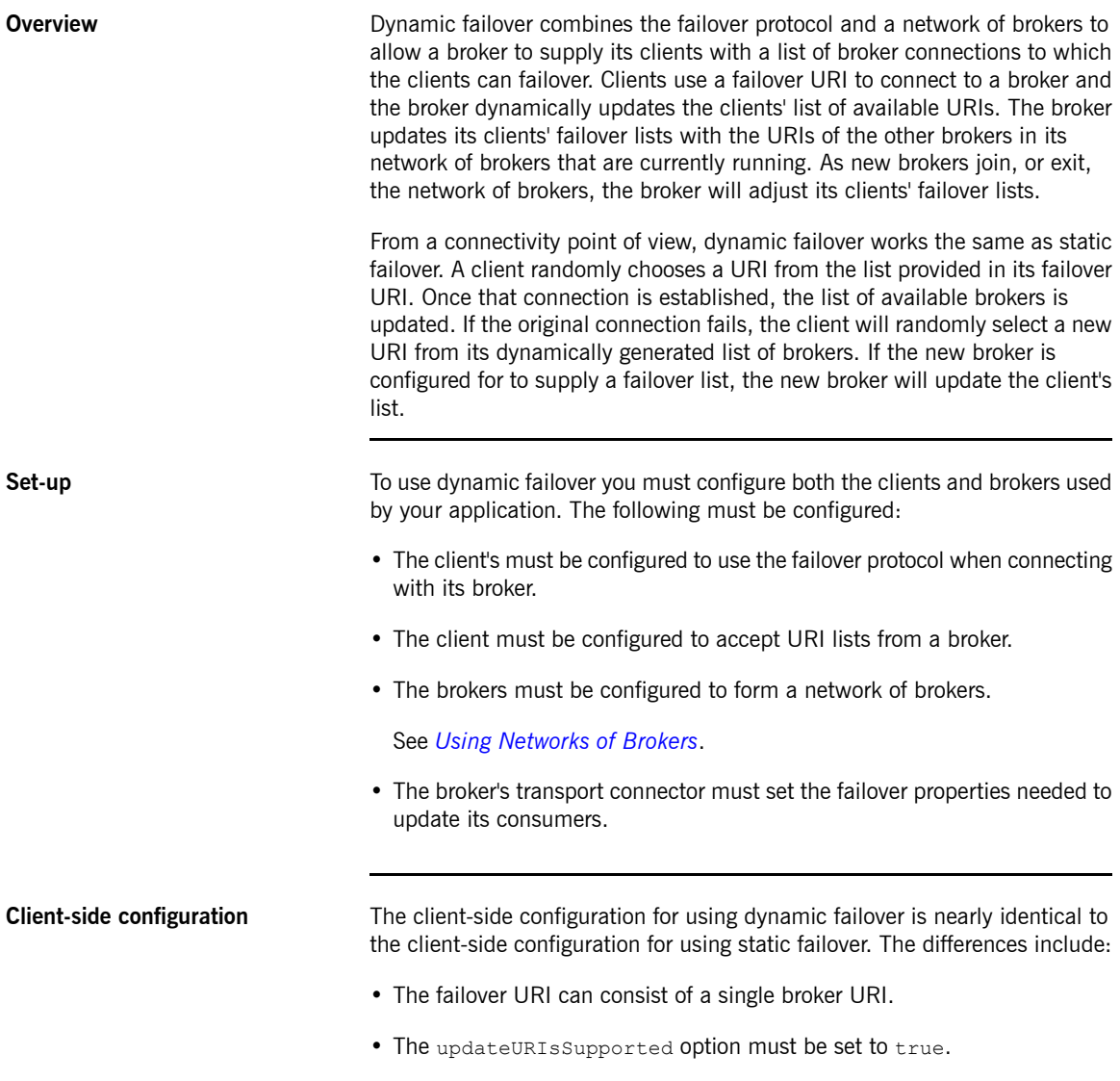

• The updateURI sURL option should be set so that the transport can failover to a new broker when none of the broker's in the dynamically supplied list are available.

<span id="page-18-5"></span>See ["Failover](#page-14-2) URI" on [page](#page-14-2) 15 and ["Transport](#page-14-3) options" on [page](#page-14-3) 15 for more information about using failover URIs.

**Broker-side configuration Important**

Brokers should *never* use a failover URI to configure a transport connector. The failover protocol does not support listening for incoming messages.

Configuring a broker to participate in dynamic failover requires two things:

• The broker must be configured to participate in a network of brokers that can be available for failovers.

See *Using [Networks](http://fusesource.com/docs/mqent/7.1//Using_Networks_of_Brokers/Fuse_MQ_Enterprise-7.1-Using_Networks_of_Brokers-en-US.pdf#FMQNetworks) of Brokers* for information about setting up a network of brokers.

• The broker's transport connector must set the failover properties needed to update its consumers.

[Table](#page-18-0) 2.2 on [page](#page-18-0) 19 describes the broker-side properties that can be used to configure a failover cluster. These properties are attributes on the broker's transportConnector element.

<span id="page-18-4"></span><span id="page-18-3"></span><span id="page-18-1"></span>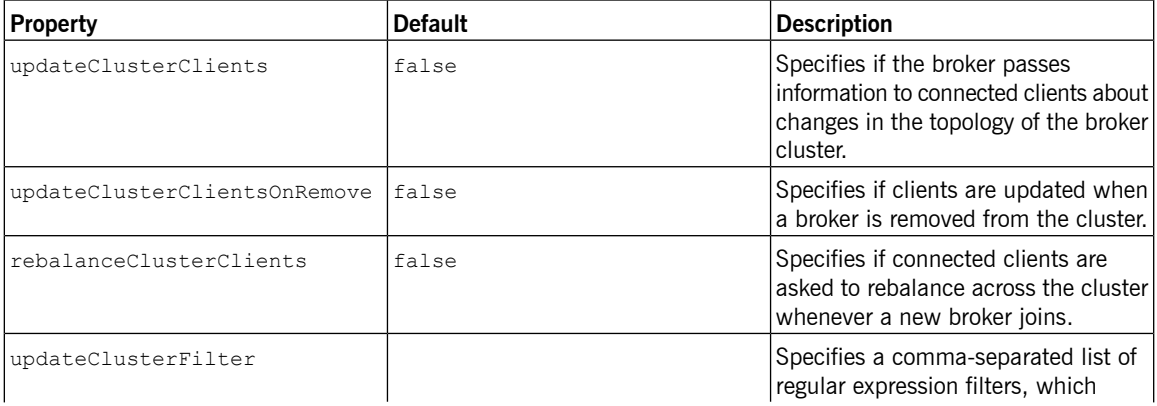

<span id="page-18-2"></span><span id="page-18-0"></span>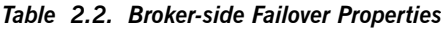

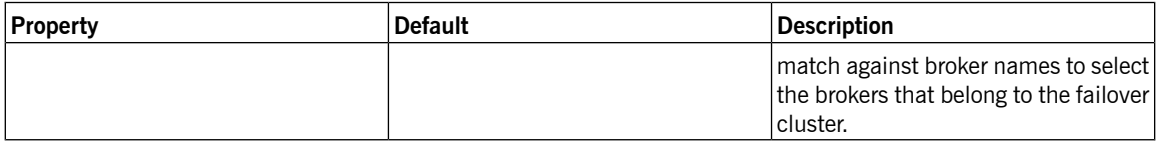

**[Example](#page-19-0)** Example 2.2 on [page](#page-19-0) 20 shows the configuration for a broker that participates in dynamic failover.

<span id="page-19-0"></span>*Example 2.2. Broker for Dynamic Failover*

```
<beans ... >
 <broker>
   ...
   <networkConnectors>
❶ <networkConnector uri="multicast://default" />
   </networkConnectors>
   ...
   <transportConnectors>
     <transportConnector name="openwire"
         uri="tcp://0.0.0.0:61616"
❷ discoveryUri="multicast://default"
❸ updateClusterClients="true"
❹ updateClusterFilter="*A*,*B*" />
   </transportConnectors>
   ...
 </broker>
</beans>
```
The configuration in [Example](#page-19-0) 2.2 on [page](#page-19-0) 20 does the following:

- ❶ Creates a network connector that connects to any discoverable broker that uses the multicast transport.
- ❷ Makes the broker discoverable by other brokers over the multicast protocol.
- ❸ Makes the broker update the list of available brokers for clients that connect using the failover protocol.

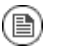

### **Note**

Clients will only be updated when new brokers join the cluster, not when a broker leaves the cluster.

❹ Creates a filter so that only those brokers whose names start with the letter  $A$  or the letter  $B$  are considered to belong to the failover cluster.

<span id="page-20-0"></span>[Example](#page-20-0) 2.3 on [page](#page-20-0) 21 shows the URI for a client that uses the failover protocol to connect to the broker and its cluster.

### *Example 2.3. Failover URI for Connecting to a Failover Cluster*

failover:(tcp://0.0.0.0:61616)?initialReconnectDelay=100

## **Discovery Protocol**

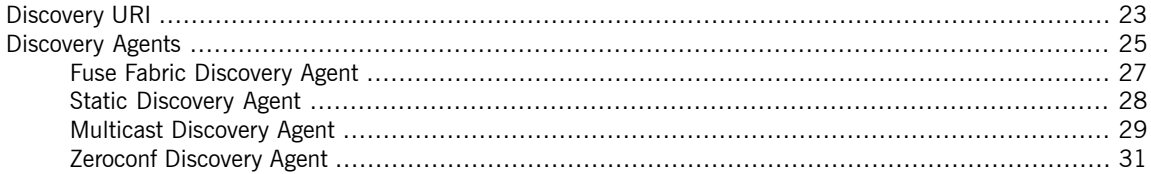

<span id="page-21-0"></span>The failover protocol provides a lot of control over the brokers to which a client can connect. Using dynamic failover adds some ability to make the broker list more transparent. However, it has weaknesses. It requires that you know the address of at least one broker and that an initial broker is active when the client starts up. Using dynamic failover also requires that all of the brokers being used for failover are configured in a network of brokers.

Fuse MQ Enterprise's discovery protocol offers an alternative method for dynamically generating a list of brokers that are available for client failover. The protocol allows brokers to advertise their availability and for clients to dynamically discover them. This is accomplished using two pieces:

- *discovery URI*—looks up all of the discoverable brokers and presents them as a list of actual URIs for use by the client or network connector
- *discovery agents*—components that advertise the list of available brokers

## <span id="page-22-0"></span>**Discovery URI**

<span id="page-22-5"></span><span id="page-22-2"></span>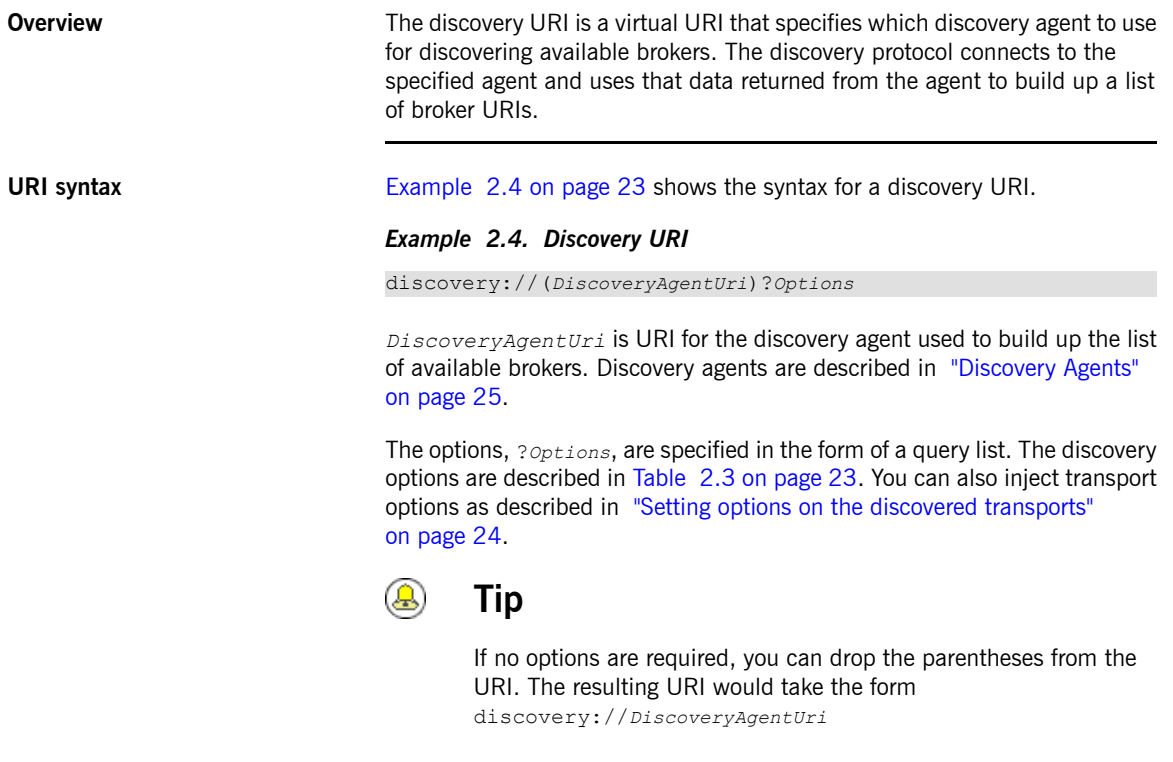

<span id="page-22-3"></span><span id="page-22-1"></span>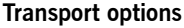

The discovery protocol supports the options described in [Table](#page-22-1) 2.3 on [page](#page-22-1) 23.

*Table 2.3. Dynamic Discovery Protocol Options*

<span id="page-22-4"></span>

| <b>Option</b>         | Default | <b>Description</b>                                                                               |
|-----------------------|---------|--------------------------------------------------------------------------------------------------|
| initialReconnectDelay | 10      | Specifies, in milliseconds, how long<br>to wait before the first reconnect<br> attempt.          |
| maxReconnectDelay     | 30000   | Specifies, in milliseconds, the<br>maximum amount of time to wait<br>between reconnect attempts. |

<span id="page-23-5"></span><span id="page-23-4"></span><span id="page-23-3"></span>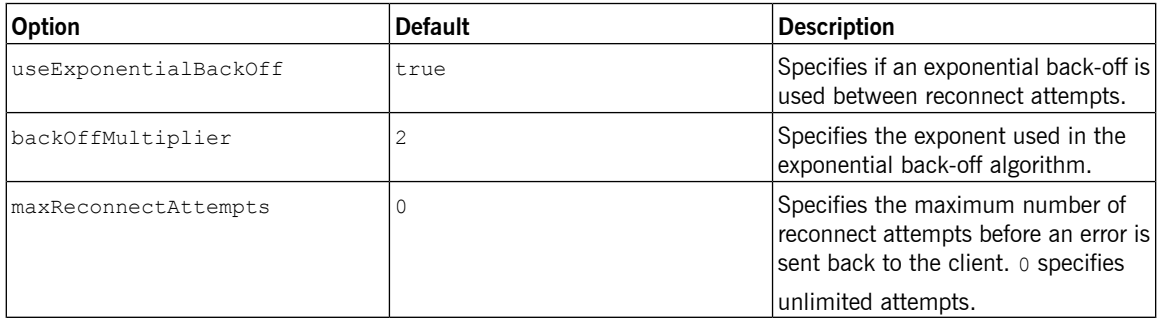

**Sample URI** [Example](#page-23-0) 2.5 on [page](#page-23-0) 24 shows a discovery URI that uses a multicast discovery agent.

### <span id="page-23-2"></span><span id="page-23-0"></span>*Example 2.5. Discovery Protocol URI*

discovery://(multicast://default)?initialReconnectDelay=100

### **Setting options on the discovered transports**

The list of transport options, *Options*, in the discovery URI can also be used to set options on the *discovered* transports. If you set an option *not* listed in [Table](#page-22-1) 2.3 on [page](#page-22-1) 23, the URI parser attempts to inject the option setting into every one of the discovered endpoints.

<span id="page-23-1"></span>[Example](#page-23-1) 2.6 on [page](#page-23-1) 24 shows a discovery URI that sets the TCP connectionTimeout option to 10 seconds.

### *Example 2.6. Injecting Transport Options into a Discovered Transport*

discovery://(multicast://default)?connectionTimeout=10000

The 10 second timeout setting is injected into every discovered TCP endpoint.

### **Discovery Agents**

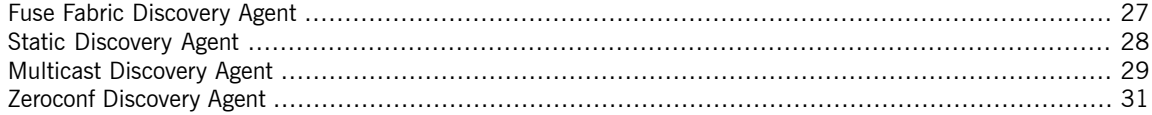

<span id="page-24-0"></span>A discovery agent is a mechanism that advertises available brokers to clients and other brokers. When a client, or broker, using a discovery URI starts up it will look for any brokers that are available using the specified discovery agent. The clients will update their lists periodically using the same mechanism.

How a discovery agent learns about the available brokers varies between agents. Some agents use a static list, some use a third party registry, and some rely on the brokers to provide the information. For discovery agents that rely on the brokers for information, it is necessary to enable the discovery agent in the message broker configuration. For example, to enable the multicast discovery agent on an Openwire endpoint, you edit the relevant transportConnector element as shown in [Example](#page-24-1) 2.7 on [page](#page-24-1) 25.

### <span id="page-24-1"></span>*Example 2.7. Enabling a Discovery Agent on a Broker*

```
<transportConnectors>
 <transportConnector name="openwire"
   uri="tcp://localhost:61716"
   discoveryUri="multicast://default" />
</transportConnectors>
```
Where the discoveryUri attribute on the transportConnector element is initialized to multicast://default.

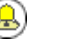

### **Tip**

If a broker uses multiple transport connectors, you need to configure each transport connector to use a discovery agent individually. This means that different connectors can use different discovery mechanisms or that one or more of the connectors can be indiscoverable.

Fuse MQ Enterprise currently supports the following discovery agents:

- Fuse Fabric [Discovery](#page-26-0) Agent
- Static [Discovery](#page-27-0) Agent
- Multicast [Discovery](#page-28-0) Agent
- Zeroconf [Discovery](#page-30-0) Agent

## <span id="page-26-3"></span><span id="page-26-0"></span>**Fuse Fabric Discovery Agent**

<span id="page-26-4"></span><span id="page-26-1"></span>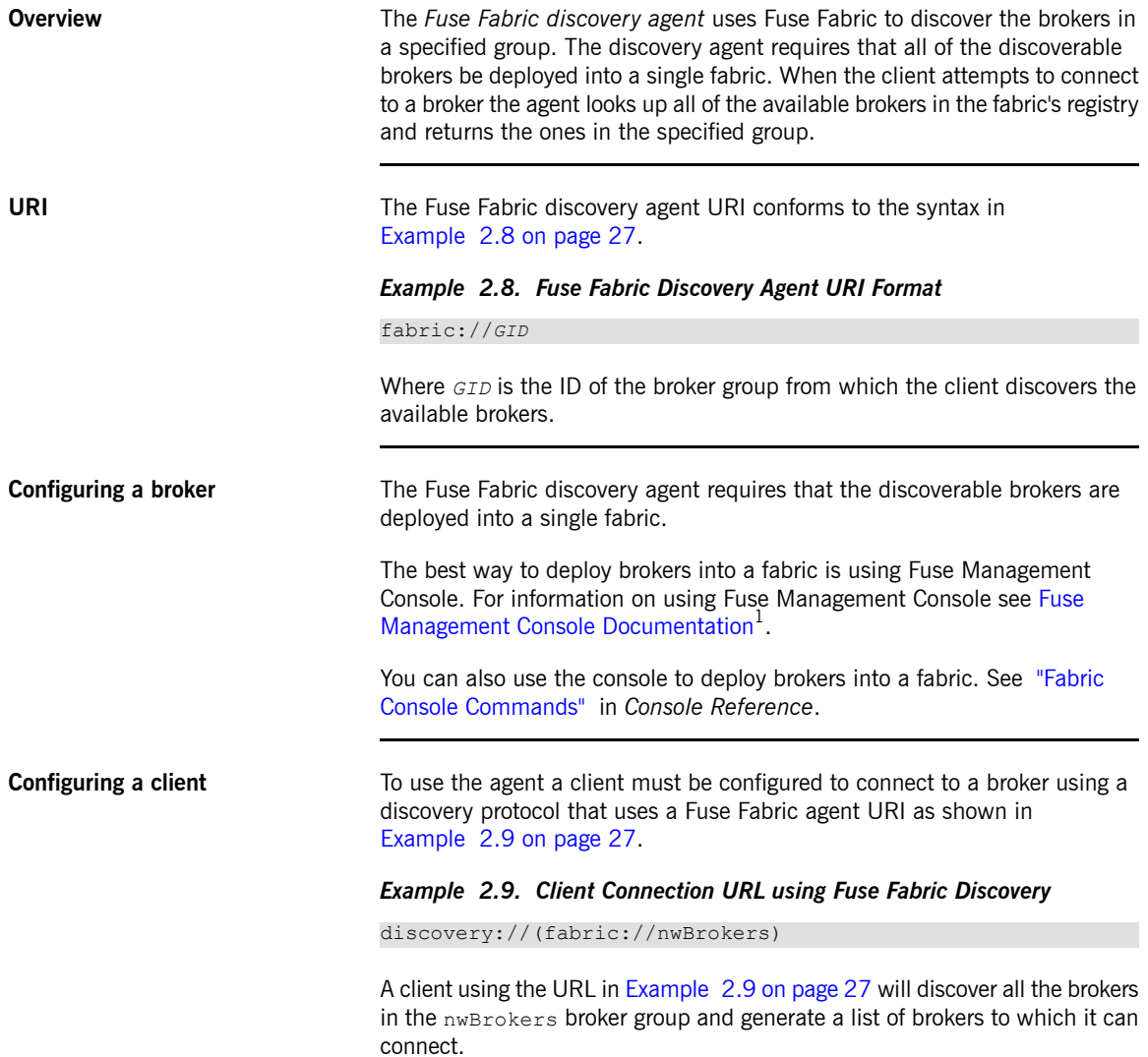

<span id="page-26-2"></span><sup>1</sup> <http://fusesource.com/docs/fmc>

### <span id="page-27-3"></span><span id="page-27-0"></span>**Static Discovery Agent**

<span id="page-27-4"></span>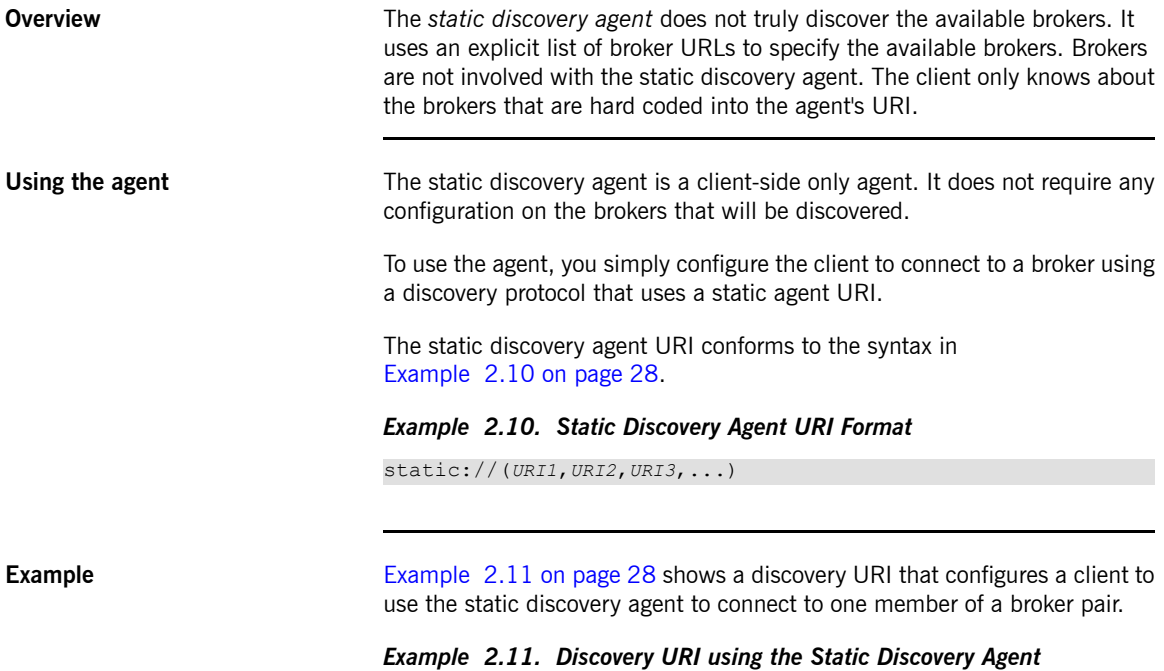

<span id="page-27-2"></span><span id="page-27-1"></span>discovery://(static://(tcp://localhost:61716,tcp://local host:61816))

### <span id="page-28-3"></span><span id="page-28-0"></span>**Multicast Discovery Agent**

<span id="page-28-5"></span><span id="page-28-1"></span>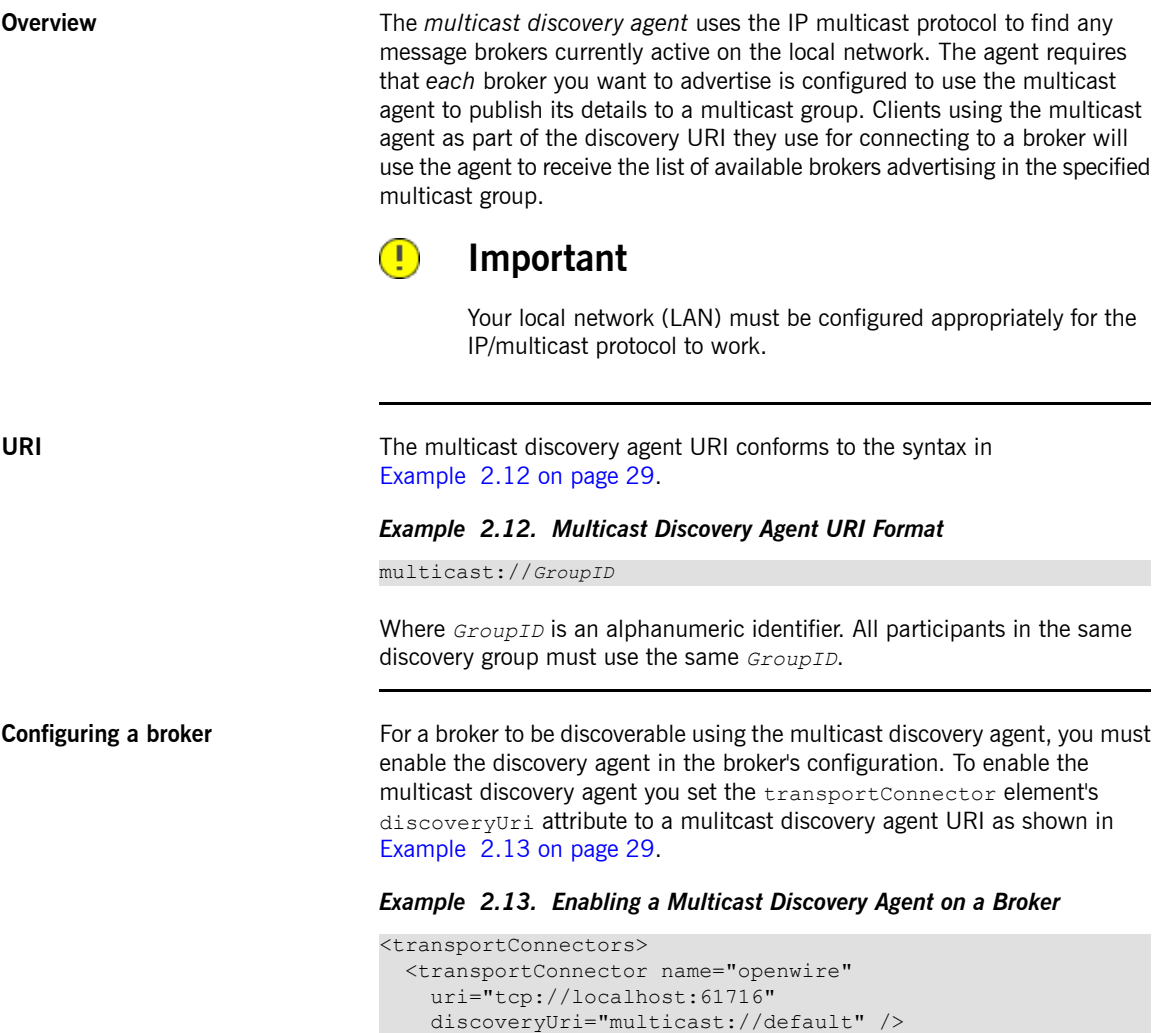

<span id="page-28-4"></span><span id="page-28-2"></span></transportConnectors>

The broker configured in [Example](#page-28-2) 2.13 on [page](#page-28-2) 29 is discoverable as part of the multicast group default.

**Configuring a client** To use the multicast agent a client must be configured to connect to a broker using a discovery URI that uses a multicast agent URI as shown in [Example](#page-29-0) 2.14 on [page](#page-29-0) 30.

### <span id="page-29-0"></span>*Example 2.14. Client Connection URL using Multicast Discovery*

discovery://(multicast://default)

A client using the URI in [Example](#page-29-0) 2.14 on [page](#page-29-0) 30 will discover all the brokers advertised in the default multicast group and generate a list of brokers to which it can connect.

## <span id="page-30-2"></span><span id="page-30-0"></span>**Zeroconf Discovery Agent**

<span id="page-30-4"></span><span id="page-30-1"></span>

| Overview                    | The zeroconf discovery agent is derived from Apple's Bonjour Networking <sup>2</sup><br>technology, which defines the zeroconf protocol as a mechanism for<br>discovering services on a network. Fuse MQ Enterprise bases its<br>implementation of the zeroconf discovery agent on JmDSN <sup>3</sup> , which is a service<br>discovery protocol that is layered over IP/multicast and is compatible with<br>Apple Bonjour. |
|-----------------------------|----------------------------------------------------------------------------------------------------|
|                             | The agent requires that each broker you want to advertise is configured to<br>use a multicast discovery agent to publish its details to a multicast group.<br>Clients using the zeroconf agent as part of the discovery URI they use for<br>connecting to a broker will use the agent to receive the list of available brokers<br>advertising in the specified multicast group.                                             |
|                             | Т<br>Important                                                                                                    |
|                             | Your local network (LAN) must be configured to use IP/multicast for<br>the zeroconf agent to work.                                                                                                    |
| URI                         | The zeroconf discovery agent URI conforms to the syntax in<br>Example 2.15 on page 31.                                                                                                    |
|                             | <b>Example 2.15. Zeroconf Discovery Agent URI Format</b>                                                                                                    |
|                             | zeroconf://GroupID                                                                                                    |
|                             | Where the GroupID is an alphanumeric identifier. All participants in the same<br>discovery group must use the same <i>GroupID</i> .                                                                                                    |
| <b>Configuring a broker</b> | For a broker to be discoverable using the zeroconf discovery agent, you must<br>enable a multicast discovery agent in the broker's configuration. To enable<br>the multicast discovery agent you set the transportConnector element's<br>discoveryUri attribute to a mulitcast discovery agent URI as shown in<br>Example 2.16 on page 32.                                                                                  |

<span id="page-30-3"></span><sup>&</sup>lt;sup>2</sup> <http://developer.apple.com/networking/bonjour/><br><sup>3</sup> <http://sourceforge.net/projects/jmdns/>

### <span id="page-31-0"></span>*Example 2.16. Enabling a Multicast Discovery Agent on a Broker*

```
<transportConnectors>
 <transportConnector name="openwire"
   uri="tcp://localhost:61716"
   discoveryUri="multicast://NEGroup" />
</transportConnectors>
```
The broker configured in [Example](#page-31-0) 2.16 on [page](#page-31-0) 32 is discoverable as part of the multicast group NEGroup.

**Configuring a client** To use the agent a client must be configured to connect to a broker using a discovery protocol that uses a zeroconf agent URI as shown in [Example](#page-31-1) 2.17 on [page](#page-31-1) 32.

### <span id="page-31-1"></span>*Example 2.17. Client Connection URL using Zeroconf Discovery*

discovery://(zeroconf://NEGroup)

A client using the URL in [Example](#page-31-1) 2.17 on [page](#page-31-1) 32 will discover all the brokers advertised in the NEGroup multicast group and generate a list of brokers to which it can connect.

# <span id="page-32-0"></span>**Chapter 3. Master/Slave**

Persistent messages require an additional layer of fault tolerance. In case of a broker failure, persistent messages *require that the replacement broker has a copy of all the undelivered messages. Master/slave groups address this requirement by having a standby broker that shares the active broker's data store.*

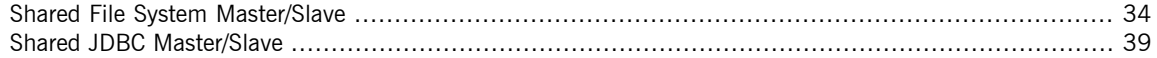

A master/slave group consists of two or more brokers where one master broker is active and one or more slave brokers are on hot standby, ready to take over whenever the master fails or shuts down. All of the brokers store the message and event data processed by the master broker. So, when one of the slaves takes over as the new master broker the integrity of the messaging system is guaranteed.

Fuse MQ Enterprise supports two master/slave broker configurations:

- [Shared](#page-33-0) file system—the master and the slaves use a common persistence store that is located on a shared file system
- Shared JDBC [database](#page-38-0)—the masters and the slaves use a common JDBC persistence store

## **Shared File System Master/Slave**

**Overview A** shared file system master/slave group works by sharing a common data store that is located on a shared file system. Brokers automatically configure themselves to operate in master mode or slave mode based on their ability to grab an exclusive lock on the underlying data store.

> <span id="page-33-2"></span><span id="page-33-1"></span><span id="page-33-0"></span>The disadvantage of this configuration is that the shared file system is a single point of failure. This disadvantage can be mitigated by using a storage area network(SAN) with built in high availability(HA) functionality. The SAN will handle replication and fail over of the data store.

**File locking requirements** The shared file system requires an efficient and reliable file locking mechanism to function correctly. Not all SAN file systems are compatible with the shared file system configuration's needs.

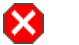

### **Warning**

OCFS2 is incompatible with this master/slave configuration, because mutex file locking from Java is not supported.

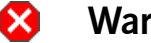

### **Warning**

NFSv3 is incompatible with this master/slave configuration. In the event of an abnormal termination of a master broker, which is an NFSv3 client, the NFSv3 server does not time out the lock held by the client. This renders the Fuse MQ Enterprise data directory inaccessible. Because of this, the slave broker cannot acquire the lock and therefore cannot start up. In this case, the only way to unblock the master/slave in NFSv3 is to reboot all broker instances.

<span id="page-33-3"></span>On the other hand, NFSv4 *is* compatible with this master/slave configuration, because its design includes timeouts for locks. When an NFSv4 client holding a lock terminates abnormally, the lock is automatically released after 30 seconds, allowing another NFSv4 client to grab the lock.

**Initial state** [Figure](#page-34-0) 3.1 on [page](#page-34-0) 35 shows the initial state of a shared file system master/slave group. When all of the brokers are started, one of them grabs the exclusive lock on the broker data store and becomes the master. All of the other brokers remain slaves and pause while waiting for the exclusive

lock to be freed up. Only the master starts its transport connectors, so all of the clients connect to it.

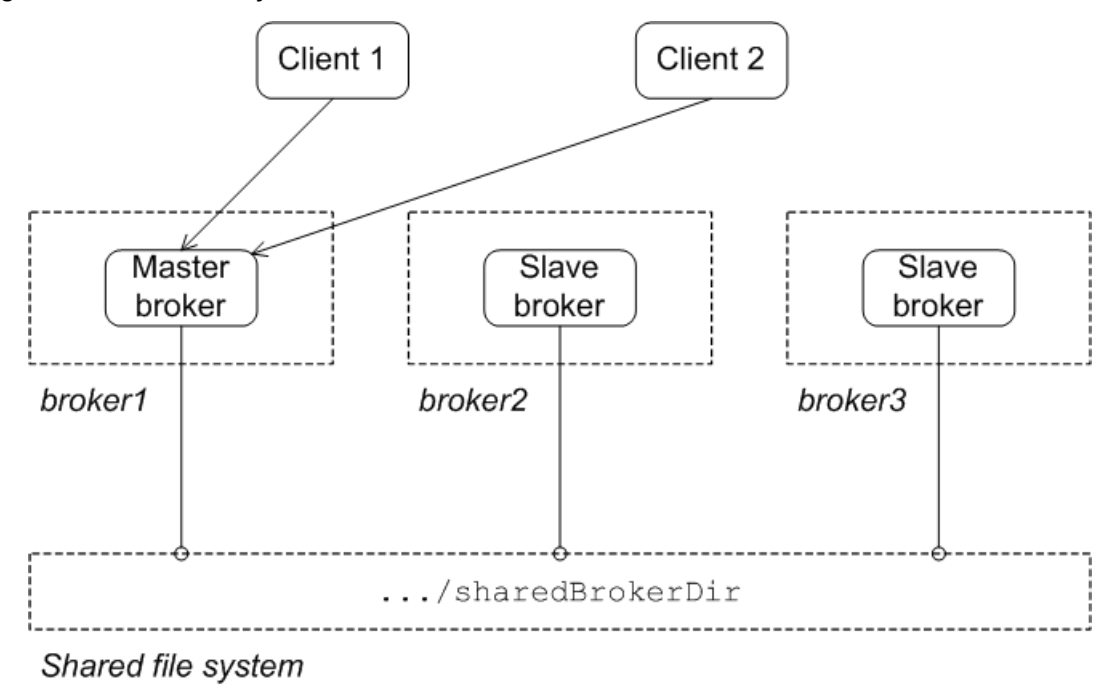

<span id="page-34-0"></span>*Figure 3.1. Shared File System Initial State*

<span id="page-34-1"></span>

**State after failure of the master** [Figure](#page-35-0) 3.2 on [page](#page-35-0) 36 shows the state of the master/slave group after the original master has shut down or failed. As soon as the master gives up the lock (or after a suitable timeout, if the master crashes), the lock on the data store frees up and another broker grabs the lock and gets promoted to master.

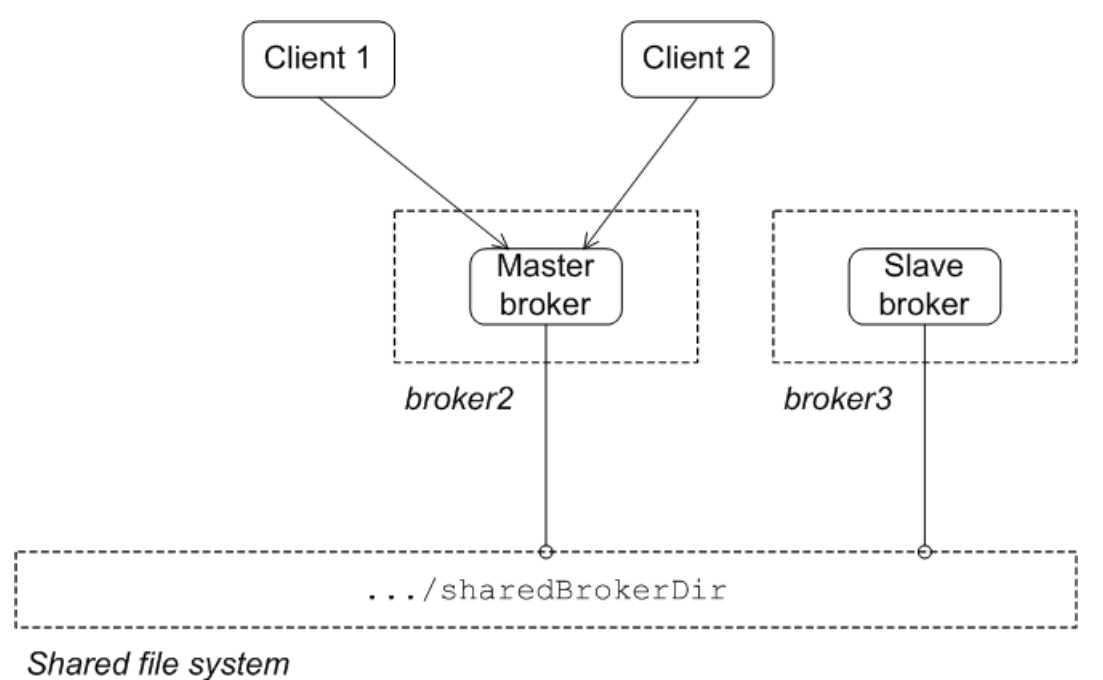

<span id="page-35-0"></span>*Figure 3.2. Shared File System after Master Failure*

<span id="page-35-1"></span>After the clients lose their connection to the original master, they automatically try all of the other brokers listed in the failover URL. This enables them to find and connect to the new master.

**Configuring the brokers** In the shared file system master/slave configuration, there is nothing special to distinguish a master broker from the slave brokers. The membership of a particular master/slave group is defined by the fact that all of the brokers in the group use the *same* persistence layer and store their data in the *same* shared directory.

> [Example](#page-36-0) 3.1 on [page](#page-36-0) 37 shows the broker configuration for a shared file system master/slave group that shares a data store located at /sharedFileSystem/sharedBrokerData and uses the KahaDB persistence store.

<span id="page-36-0"></span>*Example 3.1. Shared File System Broker Configuration*

```
<broker ... >
 ...
 <persistenceAdapter>
   <kahaDB directory="/sharedFileSystem/sharedBrokerData"/>
 </persistenceAdapter>
 ...
</broker>
```
<span id="page-36-3"></span><span id="page-36-2"></span><span id="page-36-1"></span>All of the brokers in the group *must* share the same persistenceAdapter element.

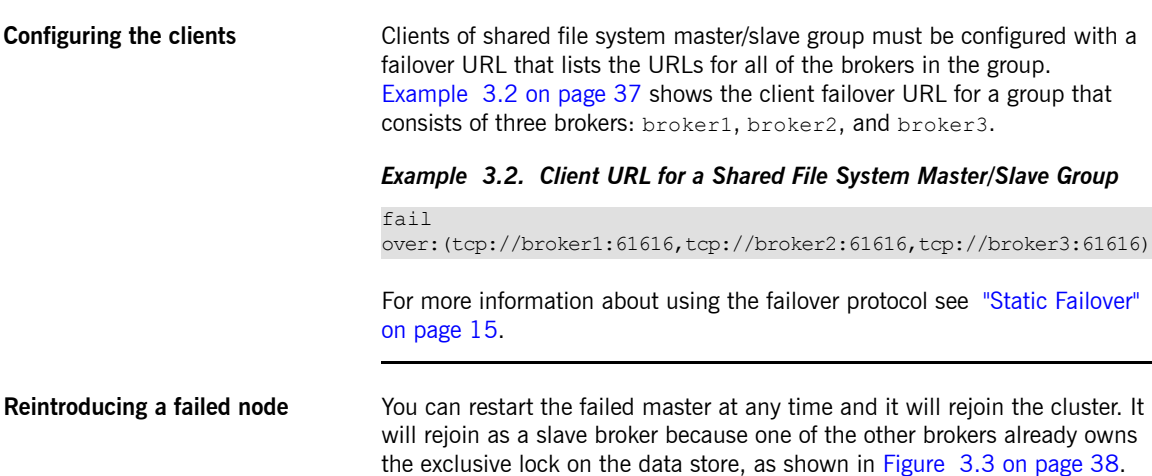

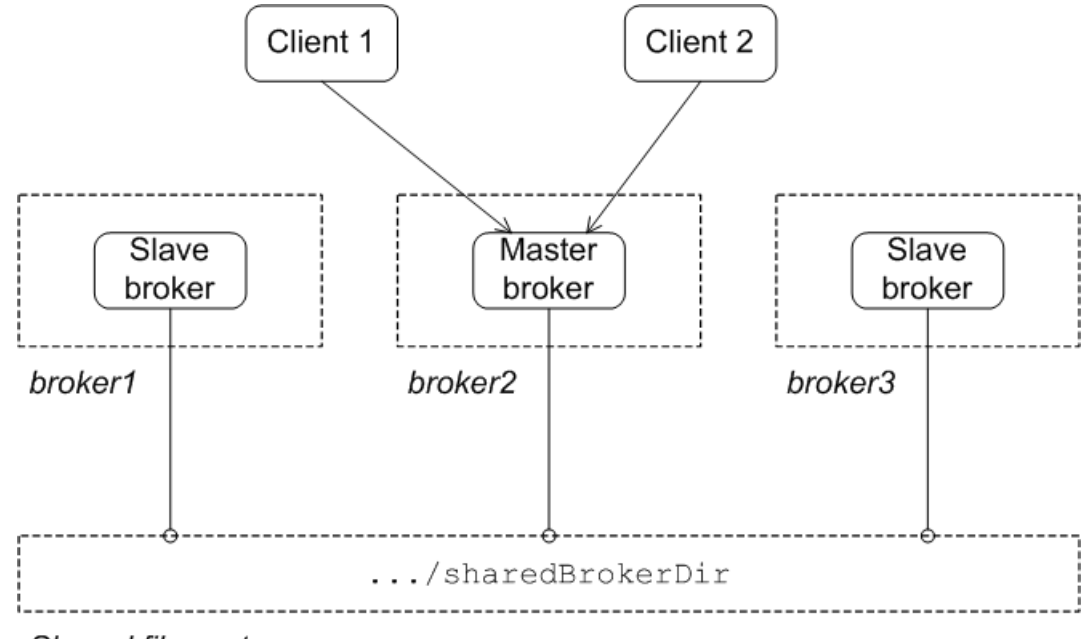

<span id="page-37-0"></span>*Figure 3.3. Shared File System after Master Restart*

Shared file system

## **Shared JDBC Master/Slave**

**Overview A shared JDBC master/slave group works by sharing a common database** using the JDBC persistence adapter. Brokers automatically configure themselves to operate in master mode or slave mode, depending on whether or not they manage to grab a mutex lock on the underlying database table.

<span id="page-38-1"></span><span id="page-38-0"></span>The disadvantages of this configuration are:

- The shared database is a single point of failure. This disadvantage can be mitigated by using a database with built in high availability(HA) functionality. The database will handle replication and fail over of the data store.
- <span id="page-38-2"></span>• You cannot enable high speed journaling. This has a significant impact on performance.

**Initial state** [Figure](#page-39-0) 3.4 on [page](#page-39-0) 40 shows the initial state of a JDBC master/slave group. When all of the brokers are started, one of them grabs the mutex lock on the database table and becomes the master. All of the other brokers become slaves and pause while waiting for the lock to be freed up. Only the master starts its transport connectors, so all of the clients connect to it.

<span id="page-39-0"></span>*Figure 3.4. JDBC Master/Slave Initial State*

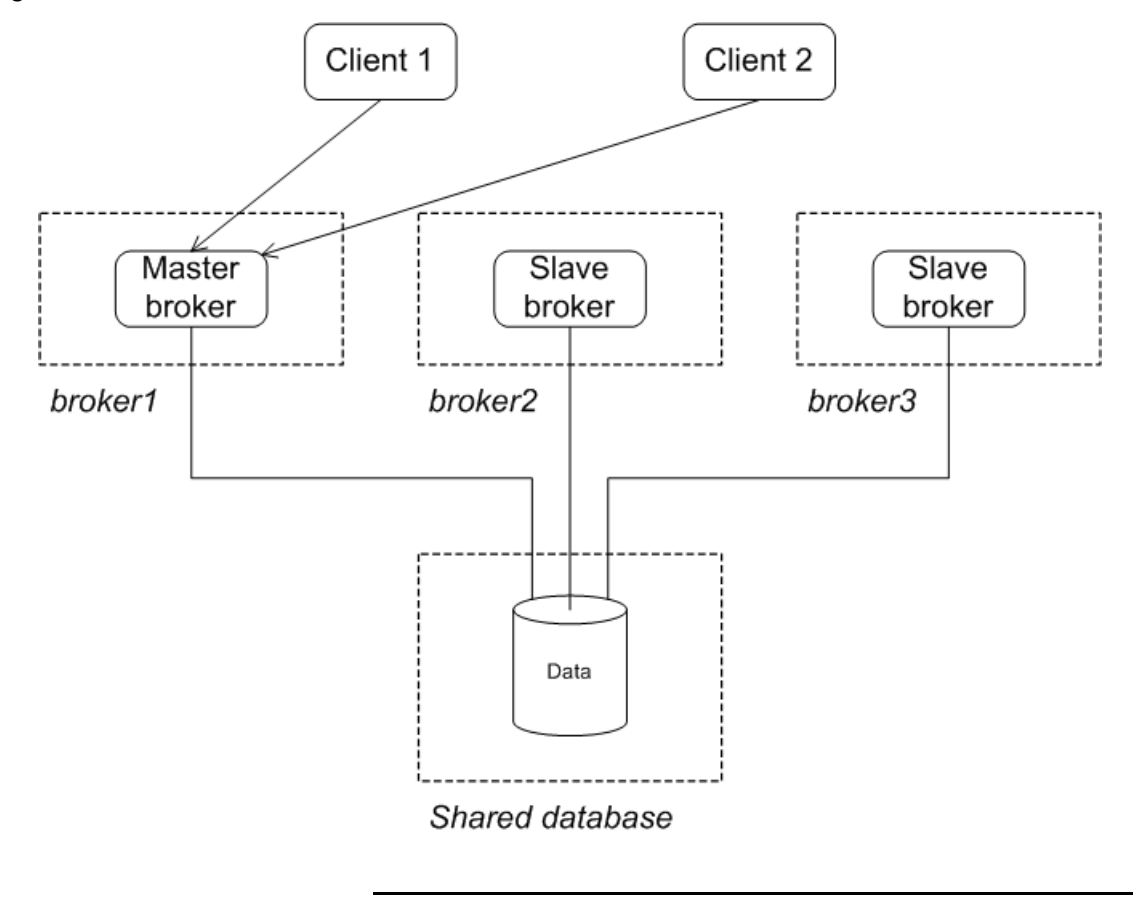

<span id="page-39-1"></span>

**After failure of the master** [Figure](#page-40-0) 3.5 on [page](#page-40-0) 41 shows the state of the group after the original master has shut down or failed. As soon as the master gives up the lock (or after a suitable timeout, if the master crashes), the lock on the database table frees up and another broker grabs the lock and gets promoted to master.

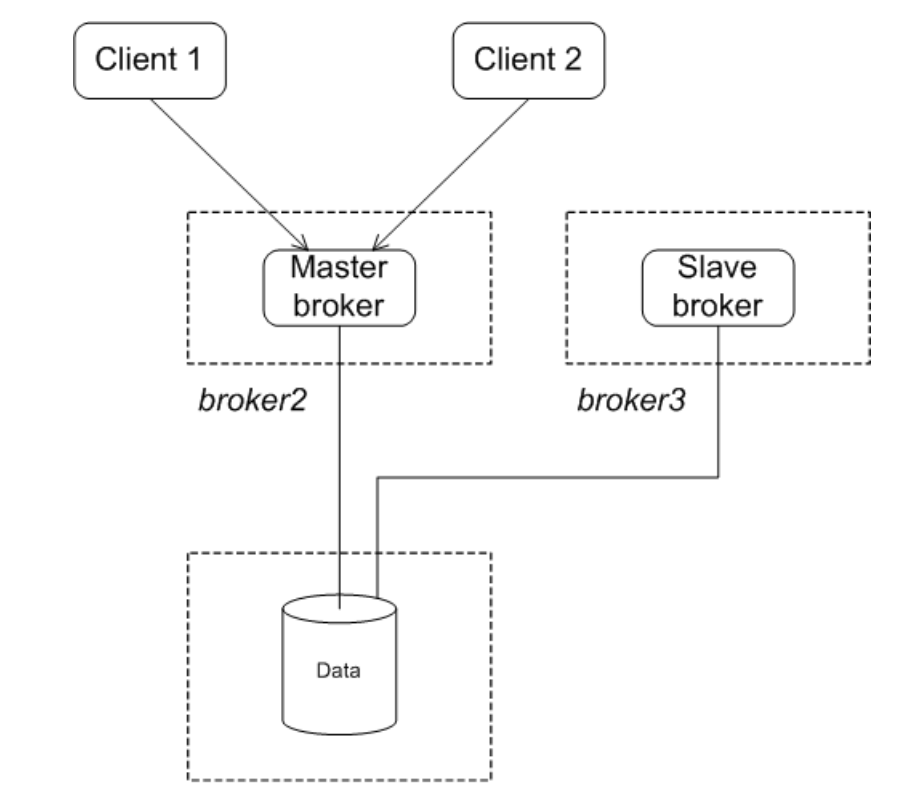

<span id="page-40-0"></span>*Figure 3.5. JDBC Master/Slave after Master Failure*

Shared database

<span id="page-40-1"></span>After the clients lose their connection to the original master, they automatically try all of the other brokers listed in the failover URL. This enables them to find and connect to the new master.

**Configuring the brokers** In a JDBC master/slave configuration, there is nothing special to distinguish a master broker from the slave brokers. The membership of a particular master/slave group is defined by the fact that all of the brokers in the cluster use the *same* JDBC persistence layer and store their data in the *same* database tables.

> There is one important requirement when configuring the JDBC persistence adapter for use in a shared database master/slave cluster. You **must** use the

direct JDBC persistence adapter. This is because the journal used by the journaled JDBC persistence adapter is not replicated and batch updates are used to sync with the JDBC store. Therefore it is not possible to guarantee that the latest updates are on the shared JDBC store.

[Example](#page-41-0) 3.3 on [page](#page-41-0) 42 shows the configuration used be a master/slave group that stores the shared broker data in an Oracle database.

### <span id="page-41-0"></span>*Example 3.3. JDBC Master/Slave Broker Configuration*

```
<beans xmlns="http://www.springframework.org/schema/beans"
  xmlns:amq="http://activemq.apache.org/schema/core"
  xmlns:xsi="http://www.w3.org/2001/XMLSchema-instance"
  xsi:schemaLocation="http://www.springframework.org/schema/beans
                      http://www.springframework.org/schema/beans/spring-beans-2.0.xsd
  http://activemq.apache.org/schema/core
  http://activemq.apache.org/schema/core/activemq-core-5.3.1.xsd">
    <broker xmlns="http://activemq.apache.org/schema/core"
           brokerName="brokerA">
        <persistenceAdapter>
            <jdbcPersistenceAdapter dataSource="#oracle-ds"/>
        </persistenceAdapter>
   </broker>
    <bean id="oracle-ds"
         class="org.apache.commons.dbcp.BasicDataSource"
         destroy-method="close">
        <property name="driverClassName" value="oracle.jdbc.driver.OracleDriver"/>
        <property name="url" value="jdbc:oracle:thin:@localhost:1521:AMQDB"/>
        <property name="username" value="scott"/>
        <property name="password" value="tiger"/>
        <property name="poolPreparedStatements" value="true"/>
    </bean>
```
<span id="page-41-1"></span></beans>

**Configuring the clients** Clients of shared JDBC master/slave group must be configured with a failover URL that lists the URLs for all of the brokers in the group. [Example](#page-42-1) 3.4 on [page](#page-42-1) 43 shows the client failover URL for a group that consists of three brokers: broker1, broker2, and broker3.

<span id="page-42-1"></span>*Example 3.4. Client URL for a Shared JDBC Master/Slave Group*

fail

over:(tcp://broker1:61616,tcp://broker2:61616,tcp://broker3:61616)

<span id="page-42-2"></span>For more information about using the failover protocol see "Static [Failover"](#page-14-0) on [page](#page-14-0) 15.

<span id="page-42-0"></span>**Reintroducing a failed node** You can restart the failed node at any time and it will rejoin the group. It will rejoin the group as a slave because one of the other brokers already owns the mutex lock on the database table, as shown in [Figure](#page-42-0) 3.6 on [page](#page-42-0) 43.

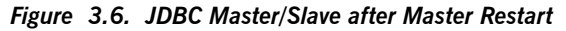

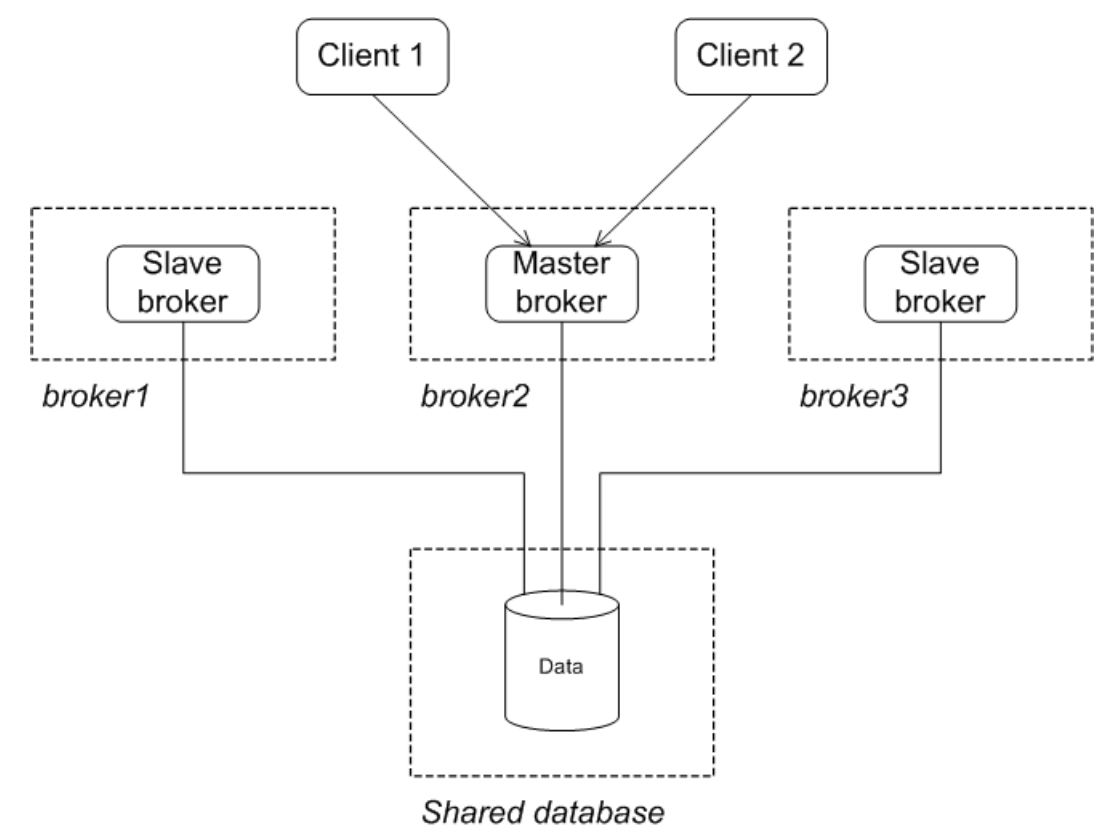

# <span id="page-44-0"></span>**Chapter 4. Master/Slave and Broker Networks**

Master/slave groups and networks of brokers are very different things. Master/slave groups can be used in a network of brokers to provide fault tolerance to the nodes in the broker network. This requires careful consideration *and the use of a special network connection protocol.*

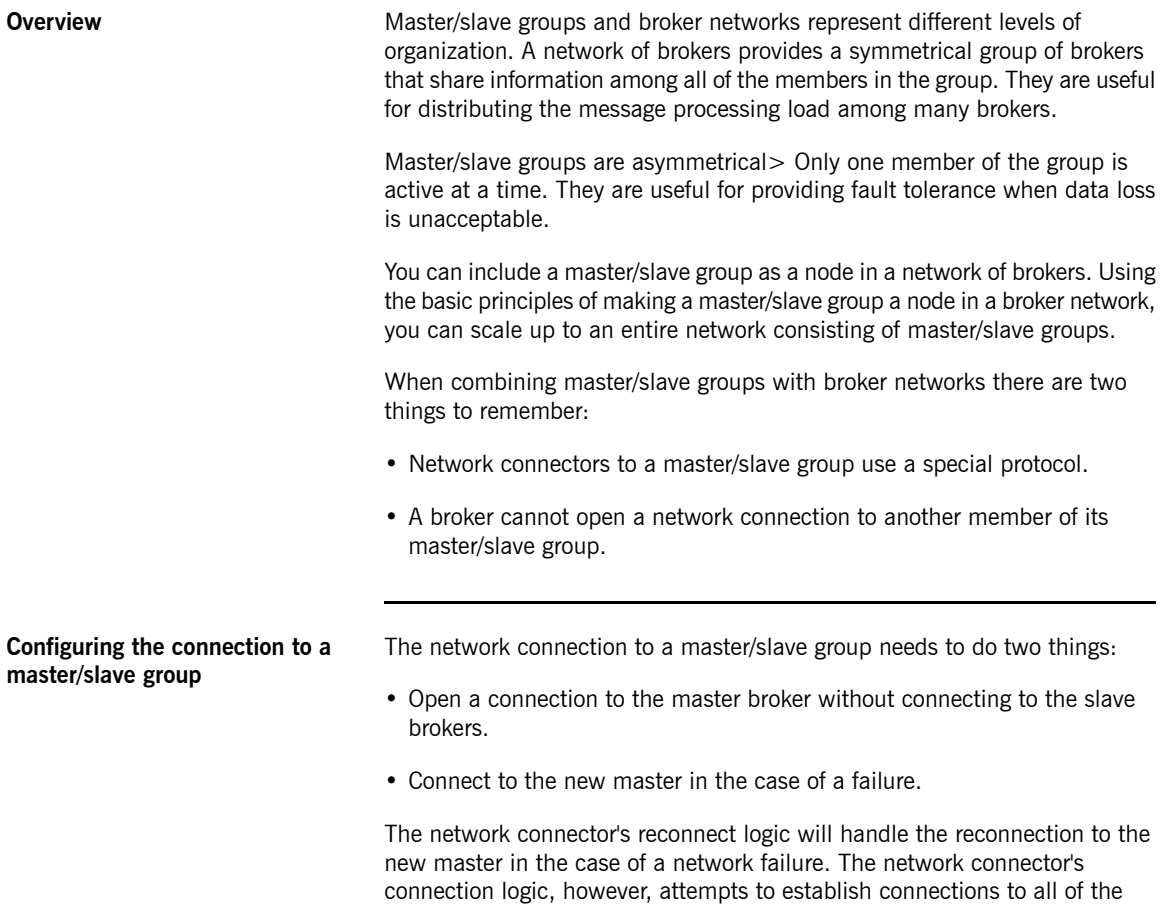

<span id="page-44-1"></span>specified brokers. To get around the network connector's default behavior,

you use a masterslave URI to specify the list of broker's in the master/slave group. The masterslave URI only allows the connector to connect to one of brokers in the list which will be the master.

The masterslave protocol's URI is a list of the connections points for each broker in the master/slave group. The network connector will traverse the list in order until it establishes a connection.

[Example](#page-45-1) 4.1 on [page](#page-45-1) 46 shows a network connector configured to link to a master/slave group.

### <span id="page-45-1"></span>*Example 4.1. Network Connector to a Master/Slave Group*

```
<networkConnectors>
  <networkConnector name="linkToCluster"
                uri="mastersalve:(tcp://masterHost:61002,tcp://slaveHost:61002)"
                ... />
</networkConnectors>
```
### **Host pair with master/slave groups**

<span id="page-45-0"></span>In order to scale up to a large fault tolerant broker network, it is a good idea to adopt a simple building block as the basis for the network. An effective building block for this purpose is the host pair arrangement shown in [Figure](#page-45-0) 4.1 on [page](#page-45-0) 46.

*Figure 4.1. Master/Slave Groups on Two Host Machines*

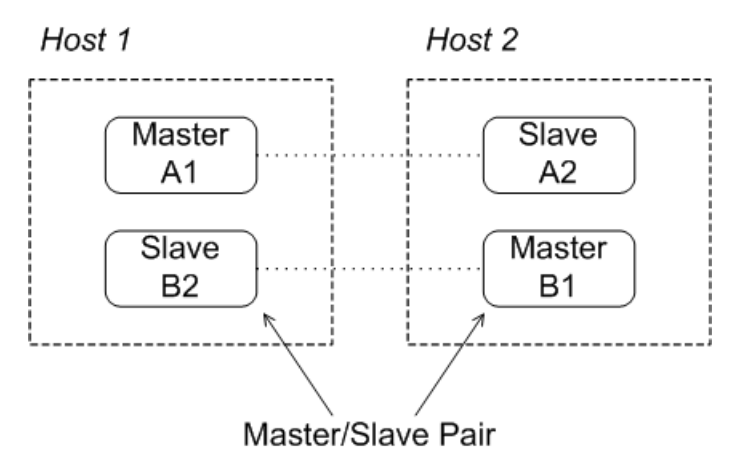

The host pair arrangement consists of two master/slave groups distributed between two host machines. Under normal operating conditions, one master broker is active on each of the two host machines. If one of the machines should fail for some reason, the slave on the other machine takes over, so that you end up with two active brokers on the healthy machine.

When configuring the network connectors, you must remember **not** to open any connectors to brokers in the same group. For example, the network connector for brokerB1 should be configured to connect to at most brokerA1 and brokerA2.

<span id="page-46-0"></span>**Network of multiple host pairs** You can easily scale up to a large fault tolerant broker network by adding host pairs, as shown in [Figure](#page-46-0) 4.2 on [page](#page-46-0) 47.

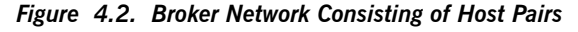

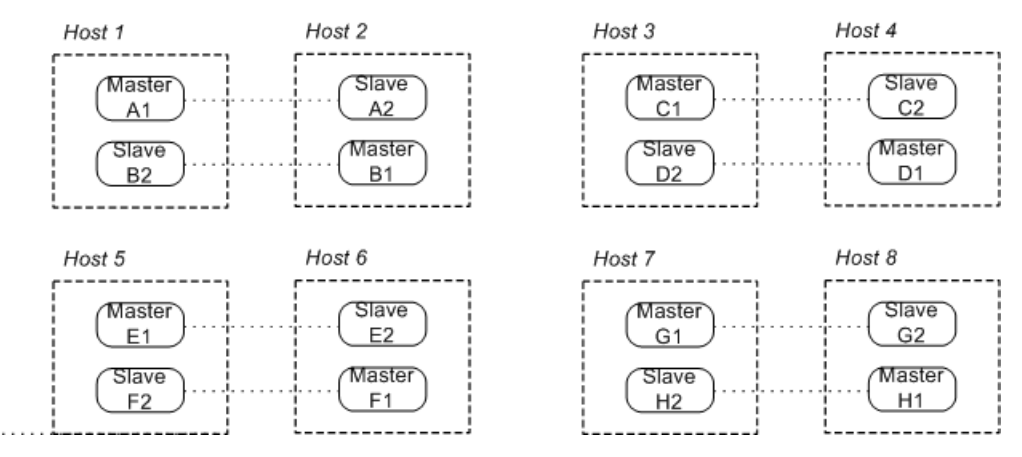

The preceding network consists of eight master/slave groups distributed over eight host machines. As before, you should open network connectors only to brokers outside the current master/slave group. For example, brokerA1 can connect to at most the following brokers: brokerB\*, brokerC\*, brokerD\*, brokerE\*, brokerF\*, brokerG\*, and brokerH\*.

**More information** For detailed information on setting up a network of brokers see Using [Networks](http://fusesource.com/docs/mqent/7.1//Using_Networks_of_Brokers/Fuse_MQ_Enterprise-7.1-Using_Networks_of_Brokers-en-US.pdf#FMQNetworks) *of [Brokers](http://fusesource.com/docs/mqent/7.1//Using_Networks_of_Brokers/Fuse_MQ_Enterprise-7.1-Using_Networks_of_Brokers-en-US.pdf#FMQNetworks)*.

# <span id="page-48-0"></span>**Inde x**

### **B**

broker networks master/slave, [45](#page-44-1) broker properties rebalanceClusterClients, [19](#page-18-1) updateClusterClients, [19](#page-18-2) updateClusterClientsOnRemove, [19](#page-18-3) updateClusterFilter, [19](#page-18-4)

### **D**

discover y agent Fuse Fabric, [27](#page-26-3) multicast, [29](#page-28-3) static, [28](#page-27-3) zeroconf , [31](#page-30-2) discover y protocol backOffMultiplier, [24](#page-23-3) initialReconnectDelay , [23](#page-22-3) maxReconnectAttempts, [24](#page-23-4) maxReconnectDelay , [23](#page-22-4) URI, [23](#page-22-5) useExponentialBackOff , [24](#page-23-5) discover y URI, [23](#page-22-5) discover y://, [23](#page-22-5) discoveryUri, [29](#page-28-4), [31](#page-30-3) dynamic failover, [18](#page-17-1) broker configuration , [19](#page-18-5) client configuration , [18](#page-17-2)

### **F**

fabric://, [27](#page-26-4) failover, [14](#page-13-1) backOffMultiplier, [16](#page-15-0) backup, [16](#page-15-1) broker properties, [19](#page-18-5) dynamic, [18](#page-17-1) initialReconnectDelay , [15](#page-14-4) maxCacheSize, [16](#page-15-2) maxReconnectAttempts, [16](#page-15-3)

maxReconnectDelay , [15](#page-14-5) randomize, [16](#page-15-4) startupMaxReconnectAttempts, [16](#page-15-5) static, [15](#page-14-6) timeout, [16](#page-15-6) trackMessages, [16](#page-15-7) updateURIsSupported, [16](#page-15-8) updateURIsURL, [17](#page-16-1) useExponentialBackOff , [16](#page-15-9) failover URI, [15](#page-14-7) transpor t options, [15](#page-14-8) failover://, [15](#page-14-7) Fuse Fabric discover y agent URI, [27](#page-26-4)

### **J**

jdbcPersistenceAdapter, [41](#page-40-1)

### **M**

master broker reintroduction shared file system, [37](#page-36-2) shared JDBC, [43](#page-42-2) master/slave broker networks, [45](#page-44-1) network of brokers, [45](#page-44-1) masterslave, [45](#page-44-1) multicast discover y agent broker configuration , [29](#page-28-4) URI, [29](#page-28-5) multicast://, [29](#page-28-5)

### **N**

network of brokers master/slave, [45](#page-44-1) NFSv3, [34](#page-33-1) NFSv4, [34](#page-33-1)

### **O**

OCFS2, [34](#page-33-1)

### **P**

persistenceAdapter, [36,](#page-35-1) [41](#page-40-1)

## **S**

shared file system master/slave advantages, [34](#page-33-2) broker configuration, [36](#page-35-1), [41](#page-40-1) client configuration, [37](#page-36-3) disadvantages, [34](#page-33-2) incompatible SANs, [34](#page-33-1) initial state, [34](#page-33-3) master failure, [35](#page-34-1) NFSv3, [34](#page-33-1) NFSv4, [34](#page-33-1) OCFS2, [34](#page-33-1) recovery strategies, [35](#page-34-1) reintroducing a node, [37](#page-36-2) shared JDBC master/slave advantages, [39](#page-38-1) client configuration, [42](#page-41-1) disadvantages, [39](#page-38-1) initial state, [39](#page-38-2) master failure, [40](#page-39-1) recovery strategies, [40](#page-39-1) reintroducing a node, [43](#page-42-2) static discovery agent URI, [28](#page-27-4) static failover, [15](#page-14-6) static://, [28](#page-27-4)

### **T**

transportConnector discoveryUri, [29,](#page-28-4) [31](#page-30-3)

### **Z**

zeroconf discovery agent broker configuration, [31](#page-30-3) URI, [31](#page-30-4) zeroconf://, [31](#page-30-4)